#### **How do I Use TRT Terms**

From the TRT site, you can view related records with your term in the TRIS databases:

- $\triangleright$  TRID: The TRIS and ITRD Database (trid.trb.org)
- Research in Progress (rip.trb.org)
- TRB Publications Index (pubsindex.trb.org)

You can also search for records containing specific TRT terms directly at the database websites. From the Additional Filters (in TRID or RIP ) or Advanced Search (in PubsIndex), click on the "Index Term" field. Begin typing an index term. Matching TRT terms will appear in a dropdown list from which you can select terms.

### **? Questions? Suggestions?**

Terms are added to the TRT regularly to meet the current needs of transportation researchers.

If you have a suggestion for a new TRT term, submit it for consideration at [http://trt.trb.org/suggest](http://trt.trb.org/suggest-terms) -terms

**For help or more information:** Janet Daly Indexing Manager tris [-trb@nas.edu](mailto:tris-trb@nas.edu)

# **Transportation Research Thesaurus**

*A Powerful Tool for Finding Transportation Research Information*

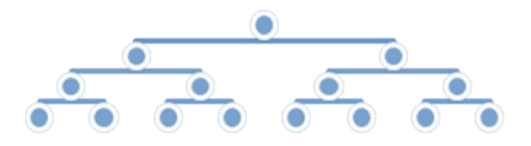

January 20 2 2

NATIONAL Sciences Engineering  $ACADEMIES$  Medicine

http s://trt.trb.org

**TREB** TRANSPORTATION RESEARCH BOARD

## **What is the TRT?**

### The TRT:

- $\triangleright$  Is a tool to improve the indexing and retrieval of transportation information.
- $\triangleright$  Contains 10,000+ terms
- $\triangleright$  Covers all modes and aspects of transportation
- $\triangleright$  Provides references to related words and concepts.
- $\triangleright$  Groups terms in hierarchies under 21 "top terms"
- $\triangleright$  Is used to tag records in the Transportation Research Information Services (TRIS) databases so that they may be more easily found in a search.

# **Why Use the TRT?**

The same concept often can be expressed in many different ways:

**Hotspots** Hot spots Accident prone locations **High Crash Locations Blackspots** Dangerous spots

Using a TRT term allows all these ways of expressing the same concept to be retrieved in the same database search:

**TRT Term**

**High Risk Locations** 

# **How Do I Find TRT Terms?**

Search and browse the TRT at the TRT website: [http://trt.trb.org.](http://trt.trb.org/)

If your term is not in the TRT, the search engine will refer you to a related term in many cases.

Once you've located a term, you can view its:

- $\triangleright$  Broader terms
- Narrower terms
- Related terms
- $\triangleright$  Definition
- Scope Notes

You also can export the term record. Custom or entire TRT downloads also are available at <https://trt.trb.org/download>

#### Example of TRT term record:

Traffic crash victims

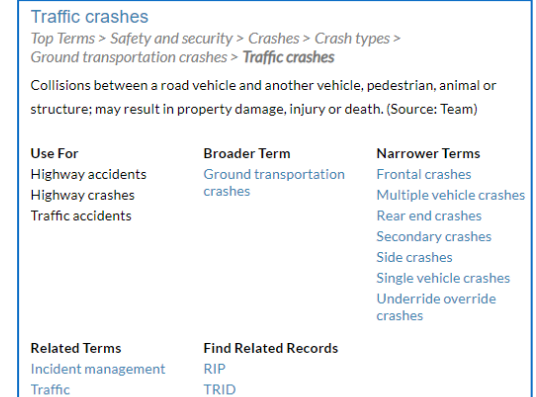

Pubslndex